Me/2000/XP

ry

PCS new AA alkaline batteries the mouse upper cover and pull the (Please see the reference picture) the correctly according to the polarity poves.

rs forward, when you hear "crack" s the battery cover is locked

or, please use the USB to PS/2 adaptor nector before your computer start-up. nect the receiver directly with the USB

ere is a little far between the case and suggest you use an extended USB case and the receiver, so you can place orking surface conveniently.

## **ID Setup**

- 1. Please move the mouse near to the receiver
- 2. Press the ID button of the receiver by your hand, the receiver light begin to flash
- 3. Press the ID button of the mouse bottom with some hard and acuate object within 10 seconds, the receiver light will flash very fast, a few seconds later it will be on which shows it is successfully to finish the digital transmission between the mouse and the receiver. You may start to use it.
- 4. Working distance: within 1-2 meters.

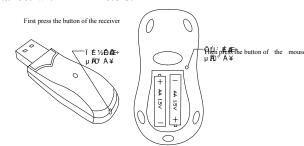

## **Attention Please**

- 1. Please don't make the mouse far away from the receiver in order to work more smoothly.
- 2. You'd better use the mouse on the white desk, in this way the batteries can be used longer time. Please remove the batteries if the mouse will not be used for a long time.
- 3. This mouse with save power sleeping functions, please press any

key or scroll the wheel to wal-

- 4. If you want to take off the m the ID switch of the mouse take on the power, please click
- 5. The optical mouse will not wany reflecting surface, 3D m
- 6. No need to check the digital change the batteries, if more above way to re-operate.

## Caution

Any changes or modification party responsible for compliant operate the equipment.

## Note

Note: This equipment has been the limits for a Class B digital FCC Rules. These limits are comprotection against harmful into This equipment generates, use energy and, if not installed an instructions, may cause harmful communications. However, the will not occur in a particular in the second process.